## **[Rozliczenia z bankiem na](https://pomoc.comarch.pl/altum/20240/documentation/rozliczenia-z-bankiem-na-podstawie-wyciagu-w-formie-papierowej/) [podstawie wyciągu w formie](https://pomoc.comarch.pl/altum/20240/documentation/rozliczenia-z-bankiem-na-podstawie-wyciagu-w-formie-papierowej/) [papierowej](https://pomoc.comarch.pl/altum/20240/documentation/rozliczenia-z-bankiem-na-podstawie-wyciagu-w-formie-papierowej/)**

W celu wykonania rozliczenia wyciągu otrzymanego np. w formie papierowej z zapisami księgowymi należy wybrać z poziomu menu *Księgowość* przycisk [**Rozliczenia z bankiem**], a następnie w sekcji *Ogólne* formularza wskazać rejestr bankowy oraz okres, za który nastąpi rozliczenie. W sekcji *Saldo* należy uzupełnić pole Z*amknięcia*, a w przypadku pierwszego rozliczenia w danym rejestrze również *Otwarcia.*

Wyświetlona zostanie lista zapisów księgowych wprowadzonych na konto powiązane z wybranym [rejestrem bankowym](https://pomoc.comarch.pl/altum/documentation/finanse/rejestry-kasowo-bankowe/definiowanie-rejestrow-kasowych-bankowych/) we wskazanym okresie.

| 區                                         | $\blacksquare$<br>扇                                                 | 扇                         | $\mathbf{P}$      |        |                                        |                  |           |                   |                       |                               |                   |                   |          |
|-------------------------------------------|---------------------------------------------------------------------|---------------------------|-------------------|--------|----------------------------------------|------------------|-----------|-------------------|-----------------------|-------------------------------|-------------------|-------------------|----------|
| Rozliczenia<br>zobowiazań                 | Rozliczenia Rozliczenia<br>należności z bankiem                     | Importuj Manualnie        | Drukuj<br>liste * |        |                                        |                  |           |                   |                       |                               |                   |                   |          |
|                                           | Rozliczenia z bankiem                                               | Parametry                 | Wydruki           |        |                                        |                  |           |                   |                       |                               |                   |                   |          |
| 粤<br>Rozliczenia z bankiem X              |                                                                     |                           |                   |        |                                        |                  |           |                   |                       |                               |                   |                   |          |
| Ogólne                                    | Opcje                                                               |                           |                   | Salda  |                                        |                  | Dodatkowe |                   |                       |                               |                   | Podsumowanie      |          |
| Typ:                                      | Rozliczenia należności                                              |                           | Nieuzgodnione:    |        | $\triangledown$<br>Otwarcia:           | 0,00             |           | Różnica:          |                       | $0,00$ $\leftarrow$ 2aksięguj |                   | Saldo zamknięcia: | 0,00     |
| Rejestr: BNP Paribas                      |                                                                     |                           | Uzgodnione:       |        | $\overline{\mathbf{v}}$<br>Zamknięcia: | $0,00$ $\right)$ | Edytuj    | Prowizje bankowe: |                       | $0,00 \div 2$ aksięguj        |                   | Saldo rozliczeń:  | 0,00     |
|                                           |                                                                     |                           |                   |        |                                        |                  |           |                   |                       |                               |                   |                   |          |
| Okres: Maj 2019                           |                                                                     |                           |                   |        |                                        |                  |           | Odsetki należne:  |                       | $0.00 \div 2$ aksięguj        |                   | Różnica:          | 0,00     |
| Zapisy księgowe                           |                                                                     |                           |                   |        |                                        |                  |           |                   |                       |                               |                   |                   |          |
| <b>D M G V</b>                            |                                                                     |                           |                   |        |                                        |                  |           |                   |                       |                               |                   |                   |          |
|                                           |                                                                     |                           |                   |        |                                        |                  |           |                   |                       |                               |                   |                   |          |
|                                           | Przeciągnij nagłówek kolumny tutaj, aby pogrupować po tej kolumnie. |                           |                   |        |                                        |                  |           |                   |                       |                               |                   |                   |          |
|                                           | Data wprowadzenia<br>$\blacktriangleright$ Numer                    |                           |                   | Opis   |                                        | Kwota Débit      |           |                   | Kwota Crédit          |                               | Właściciel        |                   | Uzgodnij |
| $9$ $0o$                                  | $\Box$ ac                                                           |                           |                   | $B$ ac |                                        | $\Box$ ac        |           |                   | $B$ ac<br><b>D</b> ac |                               |                   |                   | Cofnij   |
| □ 2019-05-17                              |                                                                     | DC/2019/BNP Paribas/00002 |                   |        |                                        |                  |           | 0,00              |                       |                               | 597,80 Entreprise |                   | Usuń     |
| $\triangleright$ 3019-05-14               |                                                                     | DC/2019/BNP Paribas/00001 |                   |        |                                        |                  |           | 0,00              |                       |                               | 10,00 Entreprise  |                   | Wyszukaj |
|                                           |                                                                     |                           |                   |        |                                        |                  |           |                   |                       |                               |                   |                   |          |
|                                           |                                                                     |                           |                   |        |                                        |                  |           |                   |                       |                               |                   |                   |          |
|                                           |                                                                     |                           |                   |        |                                        |                  |           |                   |                       |                               |                   |                   |          |
|                                           |                                                                     |                           |                   |        |                                        |                  |           |                   |                       |                               |                   |                   |          |
| $\boxed{\textbf{x}} \ \boxed{\textbf{N}}$ |                                                                     |                           |                   |        |                                        |                  |           |                   |                       |                               |                   | Edytuj filtr      |          |
|                                           |                                                                     |                           |                   |        |                                        |                  |           |                   |                       |                               |                   |                   |          |
|                                           |                                                                     |                           |                   |        |                                        |                  | Przychody |                   |                       | Suma #                        |                   |                   |          |
| Suma:<br>Nazwa                            | Rozchody#                                                           |                           | Rozchody          |        | Przychody#                             |                  |           |                   |                       |                               | Suma              |                   |          |
| Nieuzgodnione                             |                                                                     | $\mathbf{0}$              |                   | 0,00   |                                        | $\overline{2}$   |           |                   | 607,80                |                               | $\overline{2}$    | 607,80            |          |
| Uzgodnione                                |                                                                     | $\bullet$                 |                   | 0,00   |                                        | $\mathbf{0}$     |           |                   | 0,00                  |                               | $\bullet$         | 0,00              |          |
| Suma                                      |                                                                     | $\bullet$                 |                   | 0,00   |                                        | $\overline{2}$   |           |                   | 607,80                |                               | $\overline{2}$    | 607,80            |          |

Formularz rozliczeń z bankiem

Jeżeli dane z wyciągu bankowego są zgodne z zapisami księgowymi prezentowanymi w sekcji *Zapisy księgowe*, użytkownik powinien zaznaczyć zapis i wybrać przycisk [**Uzgodnij**]. W wyniku dokonania uzgodnienia zapis zmieni kolor.

W przypadku pomyłki, uzgodnienie może zostać wycofane. W tym celu należy zaznaczyć uzgodniony zapis i wybrać przycisk [**Cofnij**].

## Uwaga

Nie można odksięgować operacji kasowo – bankowej, która została uzgodniona. Najpierw należy wycofać uzgodnienie.

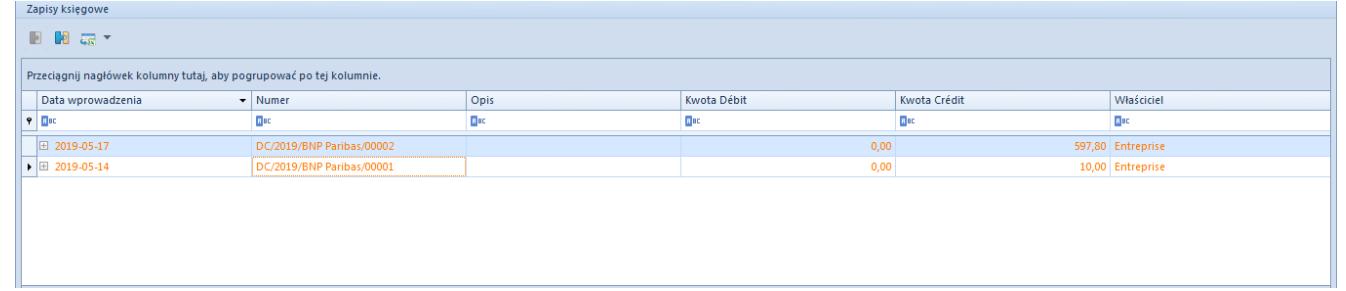

Lista uzgodnionych zapisów księgowych

W celu ułatwienia procesu uzgadniania zapisów w sekcji *Opcje* dostępne są parametry:

- **Nieuzgodnione** jeżeli parametr jest zaznaczony, system wyświetla nieuzgodnione zapisy. Jeśli jest odznaczony, takie zapisy są ukrywane.
- **Uzgodnione** jeżeli parametr jest zaznaczony, system wyświetla uzgodnione zapisy. Jeśli jest odznaczony, takie zapisy są ukrywane.

W sekcji *Dodatkowe* można zaksięgować różnicę pomiędzy saldem otwarcia a zamknięcia, prowizje bankowe i odsetki należne.